## Prejeti račun za predplačilo

Zadnja sprememba 06/09/2024 3:54 pm CEST

Navodilo velja za primer, ko **zavezanec za DDV prejme račun za predplačilo (avansni račun).**

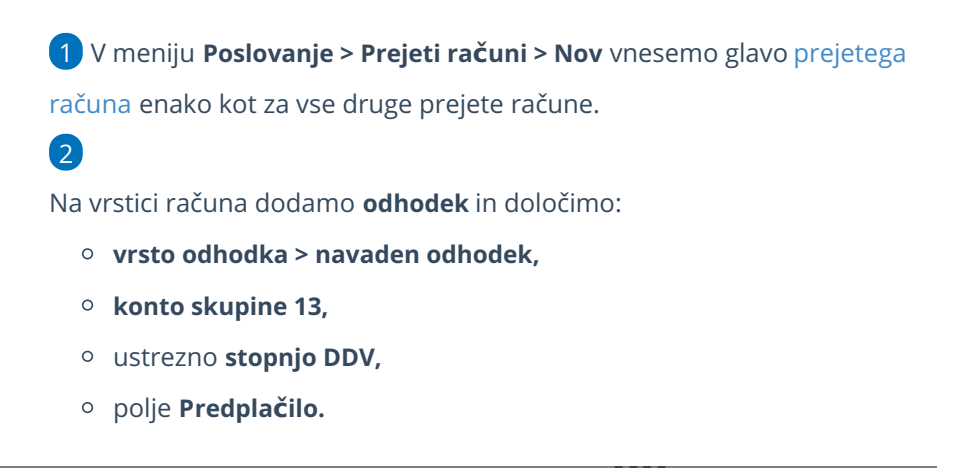

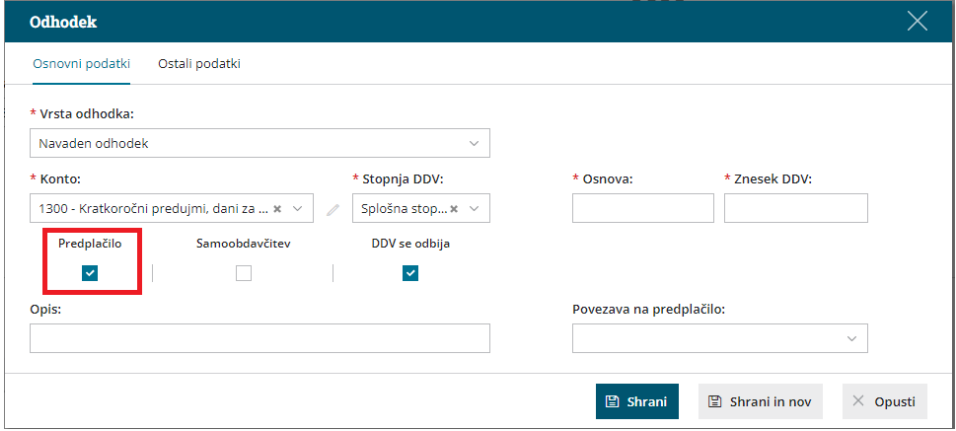

3 Vnesemo **Znesek osnove.** Program glede na zneske osnove in stopnje DDV preračuna **znesek DDV**. Znesek DDv lahko popravimo.

4 Kliknemo **Shrani** in račun **potrdimo**.

Pri knjiženj[u](http://help.minimax.si/sl/node/304/draft) prejetega [končnega](http://help.minimax.si/help/prejeti-koncni-racun-z-upostevanim-predplacilom) računa moramo upoštevati dano predplačilo.

## **Prejeti ra**č**un za predpla**č**ilo za osnovno sredstvo**

Če se predplačilo nanaša na nakup osnovnega sredstva ali nepremičnine, moramo pri dodajanju odhodka izbrati še **vrsto dohodka:**

- **osnovno sredstvo** ali
- **drobni inventar** ali
- **nepremičnina**.

## $\%$ minimax

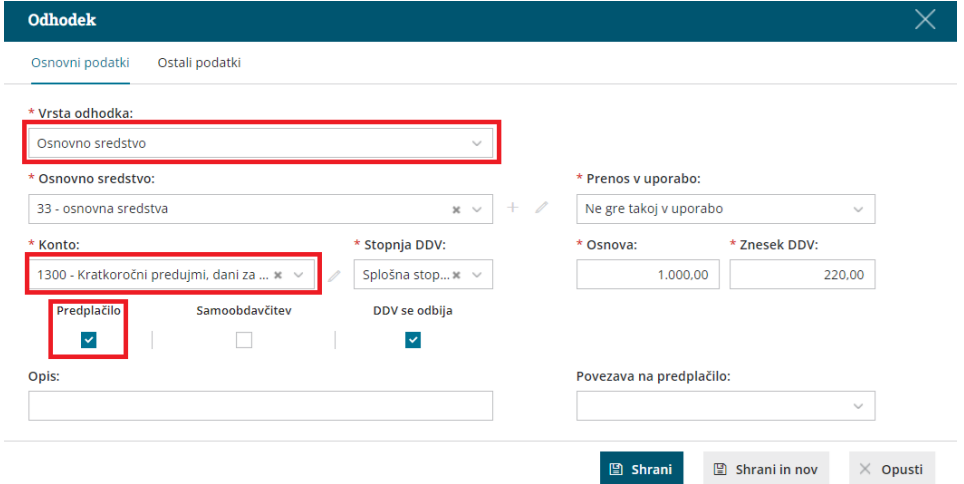

V obrazcu DDV-O se DDV od nabav osnovnih sredstev in nepremičnin ter drugih nabav prikazuje ločeno.

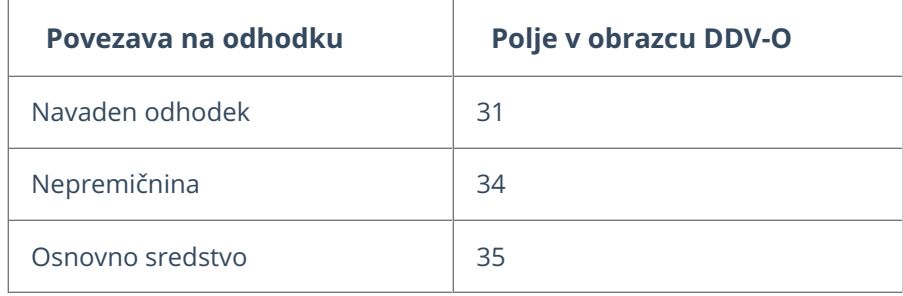